# **Eval y=f(a,x) VI**

### **Owning Palette:** 1D & 2D [Evaluation](gmath.chm::/1D_and_2D_Evaluation_VIs.html) VIs

**Installed With:** Full Development System

A generalized version of the  $Eval$   $y=f(x)$  VI with the possibility of adding some parameters into the formula.

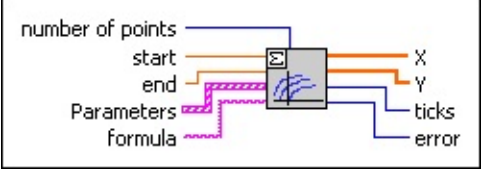

**□ Place on the block diagram ■ Find on the <b>Functions** palette

- $\boxed{032}$ **number of points** is the number of all calculated points. The independent variable is split into equidistant subpoints. The default is 10.
- **DBL start** is the start point of the interval. The default is 0.0.
- **EBLI** end is the end point of the interval. The default is 1.0.
- **Parameters** is an array of clusters describing the parameters.
	- abc) **name** of the parameter that uses the **[conventions](#page-0-0)** of the [Formula](gmath.chm::/Advanced_Formula_VIs.html) Parsing VIs.
	- **DBLI** value is the user-defined value of the parameter.
- **FILERED** formula is a string describing the function under investigation. The formula can contain any number of valid [variables.](#page-0-0)
- $[DBL] \centering% \includegraphics[width=1.8\columnwidth]{figures/fig_1a}% \label{fig:2a}% \includegraphics[width=1.8\columnwidth]{figures/fig_2b}% \label{fig:2b}% \includegraphics[width=1.8\columnwidth]{figures/fig_2b}% \label{fig:2b}% \includegraphics[width=1.8\columnwidth]{figures/fig_2b}% \label{fig:2b}% \includegraphics[width=1.8\columnwidth]{figures/fig_2b}% \label{fig:2b}% \includegraphics[width=1.8\columnwidth]{figures/fig_2b}% \label{fig:2b}% \includegraphics[width=1.8\columnwidth]{figures/fig_2b}% \label{fig:2b}% \includegraphics[width=1.8\columnwidth]{figures/fig$ **X** is the array of equidistant points between **start** and **end**.
- **Y** is the function values at the points **X**.
- **<u><b>TISS**</u> ticks is the time in milliseconds to analyze the formula and to produce the **X** and the **Y** array.
- <span id="page-0-0"></span>**EXECUTE: [error](lverror.chm::/Error_Code_Ranges.html)** returns any error or warning from the VI. You can wire error to the Error [Cluster](glang.chm::/Err_Cluster_from_Code.html) From Error Code VI to convert the error code or warning into an error cluster.

### **Formula Parsing VI Variables**

The [Formula](#page-1-0) Parsing VIs accept only the following variables:

*a*, *a0*, ..., *a9 b*, *b0*, ..., *b9* . .

*z*, *z0*, ..., *z9*

.

**Note** For variable and function names, only lowercase letters are allowed. The VIs interpret capital letters as errors.

<span id="page-1-0"></span>All numbers in exponential notation use the 1E–1 convention with the capital letter E. Using 1e–1 with the lowercase letter e results in an error message.

## **Formula Parsing VIs**

#### **Owning Palette:** Scripts & [Formulas](gmath.chm::/Scripts_and_Formulas.html) VIs

**Installed With:** Full Development System. This topic might not match its corresponding palette in LabVIEW depending on your operating system, licensed product(s), and target.

Use the Formula Parsing VIs to interpret input strings as formulas, transform the formulas into numeric calculations, and return the results.

The VIs on this palette can return formula parsing and [mathematics](lverror.chm::/Parser_Error_Codes.html) error codes.

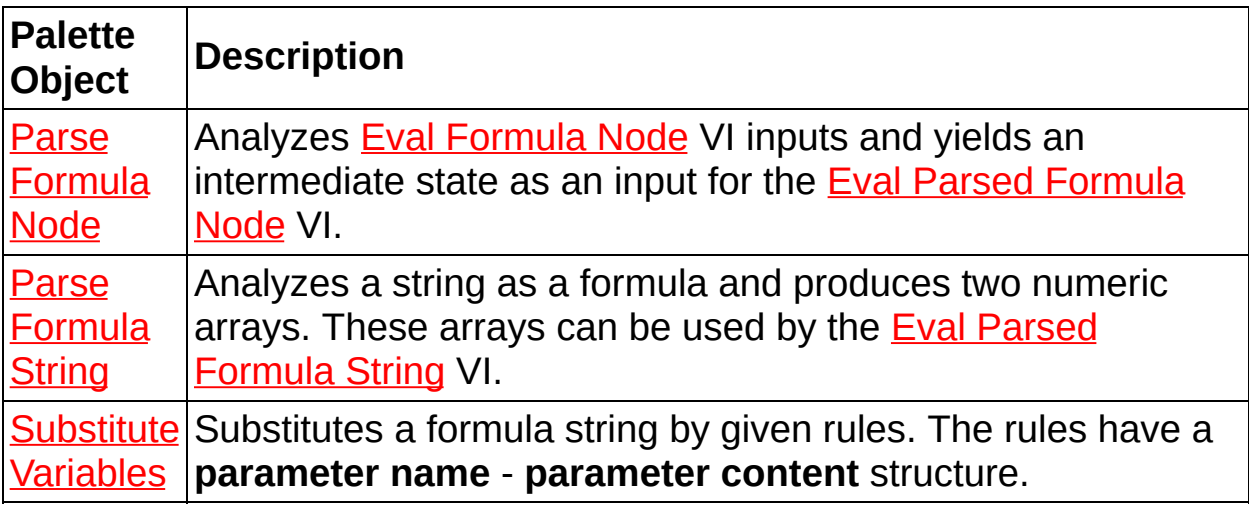